# Dimensioning Rules - Hosted Metal Details

Modified on: Fri, 30 Apr, 2021 at 2:40 PM

## **To dimension Structural Connections and other elements, consider using Smart Dimensions instead of these settings. [Read more about Smart Dimensions here.](https://helpdesk.agacad.com/support/solutions/folders/44001221562)**

**(https://helpdesk.agacad.com/support/solutions/folders/44001221562)**

These dimensioning rules will work on point-based families if Family parameter Material for Model Behavior is set to Steel:

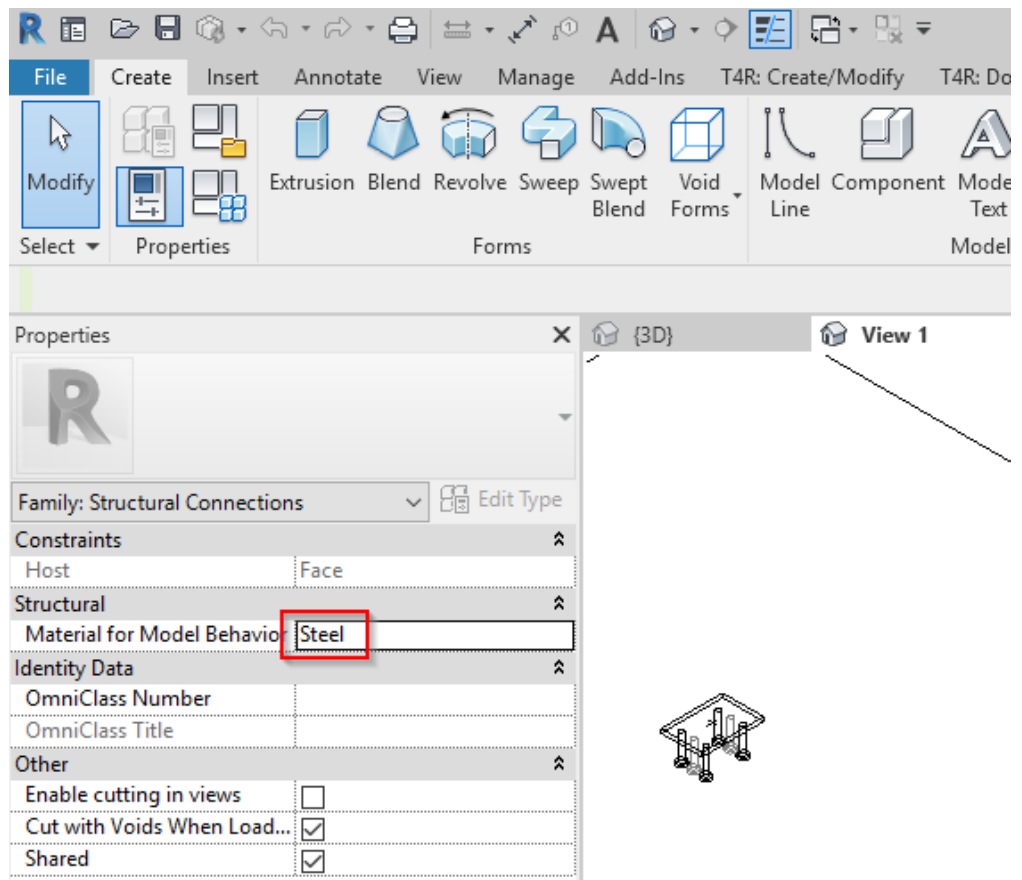

### **Common Dimensioning in View**

Tick checkboxes to indicate which elements should be dimensioned in View - Front, Side, or Back.

Dimensioning Rules

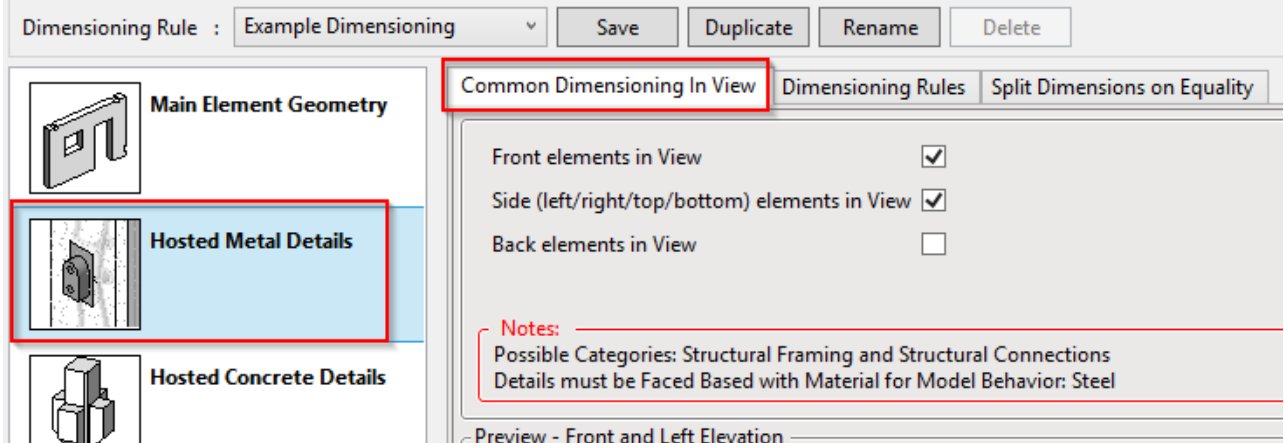

## **Dimensionng Rules**

#### Select how to dimension Hosted Metal Details

**Ed Dimensioning Rules** 

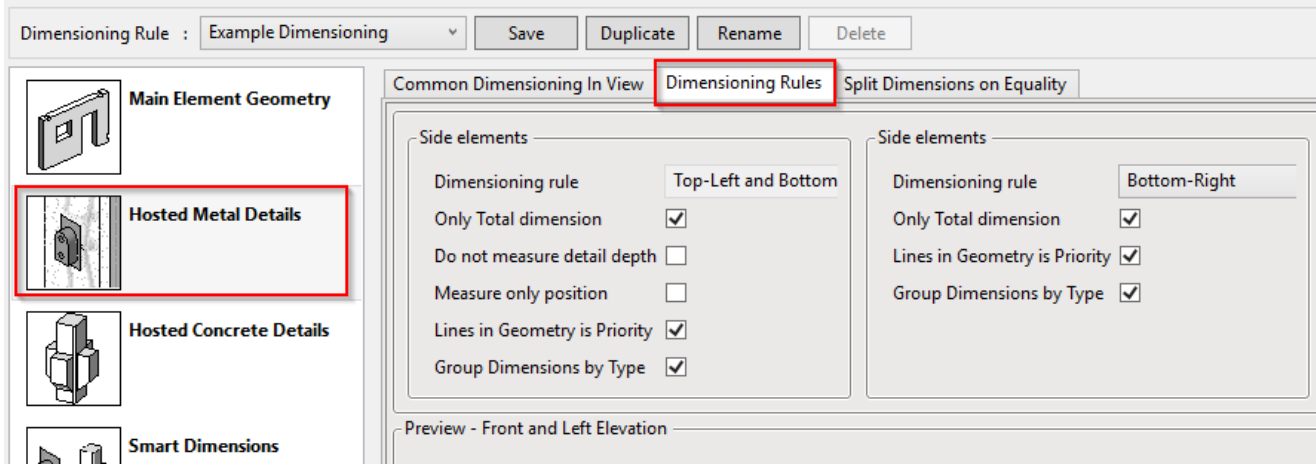

## *Side elements*

*Only Total* dimension - tick ON to measure only total dimensions of Metal detail's solid body

*Do not measure detail depth* - tick ON to not dimension the part of an element which is inside the Host element *Measure only position* - tick ON to measure to location point only

*Lines in Geometry is Priority* - tick ON so that dimension lines will snap to Model lines inside the Family if they exist, ignoring geometry of the hosted detail

*Group Dimensions by Type* - tick ON to separate dimensions according to hosted element Type

### *Front elements*

*Only Total* dimension - tick ON to measure only total dimensions of Metal detail's solid body

*Lines in Geometry is Priority* - tick ON so that dimension lines will snap to Model lines inside the Family if they exist, ignoring geometry of the hosted detail

 $\overline{\blacktriangledown}$ 

*Group Dimensions by Type* - tick ON to separate dimensions according to hosted element Type

**Split Dimensions on Equality -** group dimensions and use Equality formula if same distance is repeated several times.

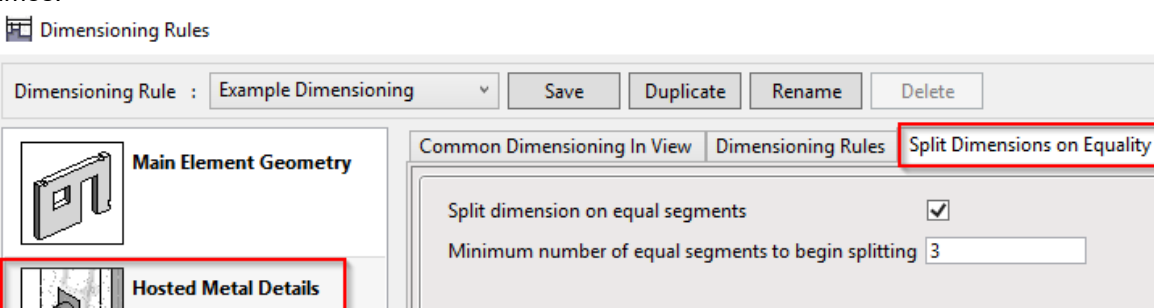